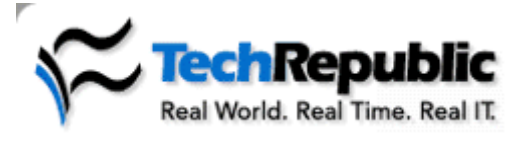

**View Cart | Log out | My Acco**

**SEARCH:** in TechRepublic

**Resources: Downloads | Discussions | Technical Q&A | White Papers | Newsletters | Books & CDs | TechProGui**

Home : Desktops, Laptops & OS : **Article**

Join your peers by subscribing to one of TechRepublic's free newsletters. Windows 2000 Server Desktops NetNote TechRepublic NetNote Sign Up

**Create a summary report in Excel with data consolidation**<br>by Mary Ann Richardson | More from Mary Ann Richardson | Published: 5/17/05 **Category:** Home | **Audience:** Desktops, Laptops & OS

**Rating: 3** (out of 5) Rate it **Comments:** 2 | **0 NEW** | View all

**Takeaway:**<br>If you have a number of Microsoft Excel worksheets that contain related data, you'll likely need to create a report that consolidates and summarizes the data. If those worksheets are laid out identically to one another, this tip will show how you can have Excel's Data Consolidate feature consolidate the worksheets into a summary report.

\* advertisement

If you have two or more Microsoft Excel worksheets that are identical to each other (except the values are different), you can have Excel's Data Consolidate feature consolidate the worksheets into a summary report.

For example, suppose you have a workbook that consists of two worksheets. One worksheet has your students' names in A1:A20 and their corresponding midterm grades in B1:B20. The second worksheet lists the students' names in column A and their final grades in column B.

To create a worksheet listing the students' average grade, follow these steps:

- 1. Create a new worksheet and click A1.
- 2. Go to Data | Consolidate.
- 3. Select Average from the Function drop-down list.
- 4. Click the Collapse dialog button.
- 5. Select A1:B20 in Midterm Grades Sheet.
- 6. Click the Collapse dialog button and click Add.
- 7. Click the Collapse dialog button and Select A1:B20 in Final Grades Sheet.
- 8. Click the Collapse dialog button and click Add.
- 9. Under Use Labels In: select the Left Column check box. Click OK.

The students' average grades are now listed in the new worksheet.

*Help users increase productivity by automatically signing up for TechRepublic's free Microsoft Office Suite newsletter, featuring Word, Excel, and Access tips, delivered each Wednesday.*

# **Page: 1**

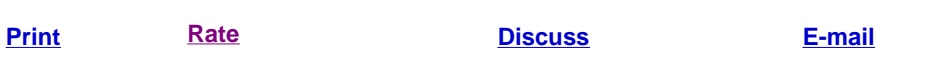

### **Cisco IOS command at your finger**

Forget about mem hundreds of Cisco commands and sw This download pro you with the most important comman use everyday! Cisco IOS command

## **Most popular**

**Creating a Susp mode shortcut f Windows XP Rating: 4.4 (ou 13 Comments** 

**Add a title page your Access rep Rating: 2.3** (ou **No comments**

#### **Add an Excel ch a comment Rating: 3.7** (ou **17 Comments**

#### **Use Word to creat chart from existin Excel data**

**Rating: 2.8** (out o **1 Comment** 

#### **Help users utilize Windows 2000's**

#### **accessibility featu**

**Rating: 4** (out of 5) **No comments**

**Troubleshooting drivers with XP's hidden Driver Ver Manager**